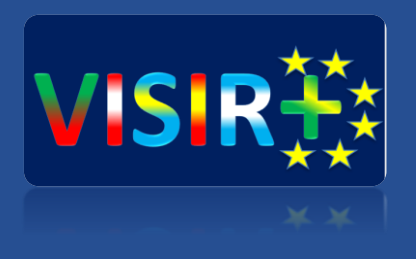

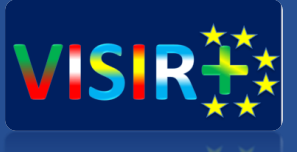

### **Training Action 2**

Rosario, Argentina

**Universidad de Deusto** Septiembre, 13 a 15 de 2016<br>
Septiembre, 13 a 15 de 2016 Unai Hernández Jayo (unai.hernandez@deusto.es)

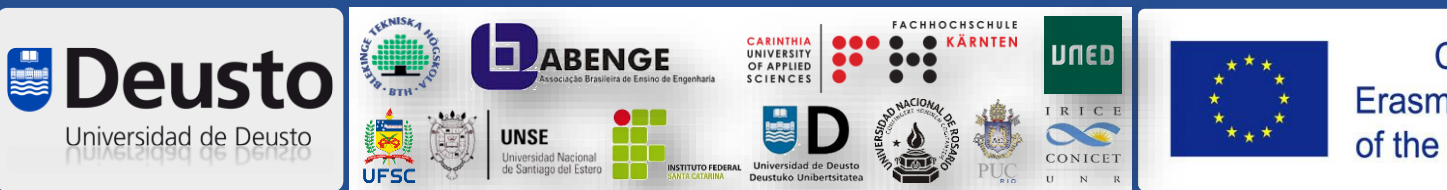

Co-funded by the Erasmus+ Programme of the European Union

### **Planificación TA2**

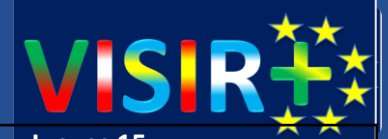

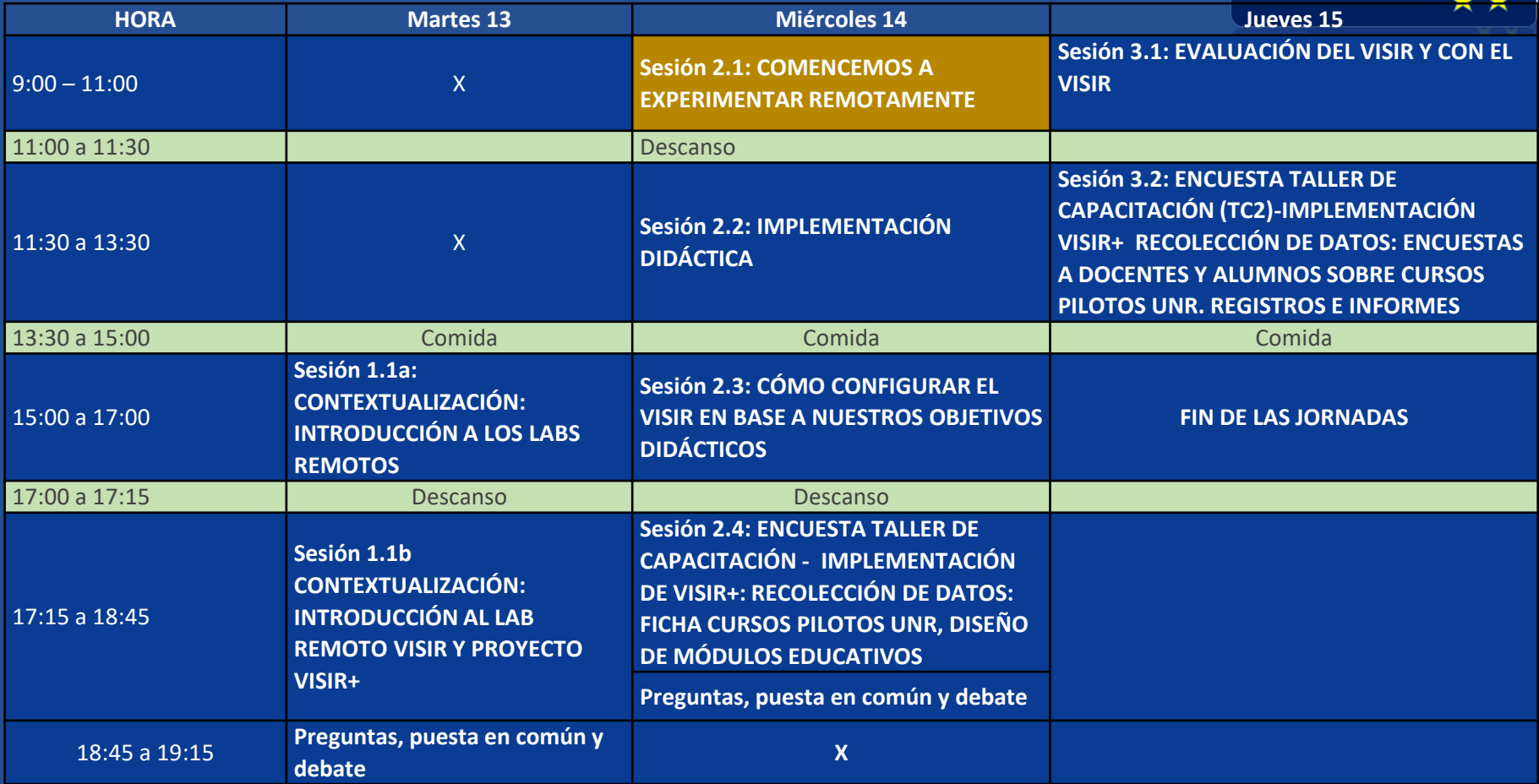

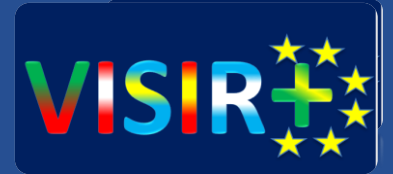

## **Comencemos a experimentar** remotamente

Día 2 – Sesión 2.1 – Comencemos a experimentar remotamente

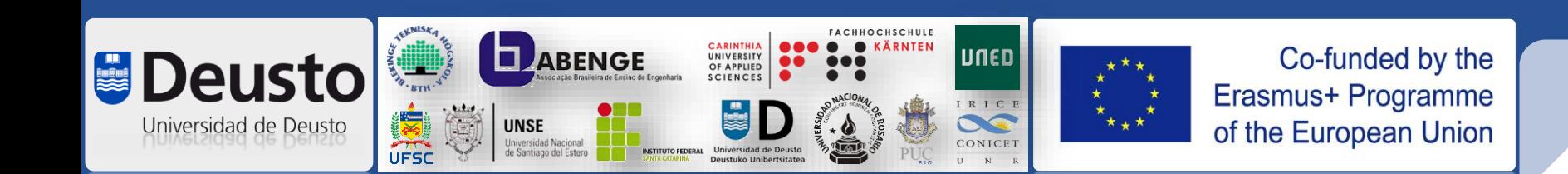

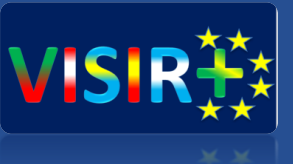

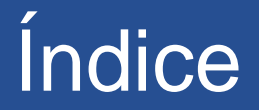

- 1. Entorno OpenLabs Breve aproximación
- 2. Cómo acceder al laboratorio remoto VISIR. Usaremos el laboratorio VISIR de la UDeusto.
- 3. Del esquema al circuito: cómo experimentar con el laboratorio remoto VISIR.
- 4. Limitaciones del VISIR.
- 5. Preguntas y debate. Integración de VISIR en UNR y otros centros

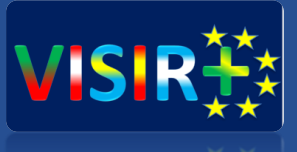

## Entorno OpenLabs – Breve aproximación

Transparencias basadas en las realizadas por:

Arcelina Marques (mmr@isep.ipp.pt) Carlos Felgueiras (mcf@isep.ipp.pt) Natércia Lima (nmm@isep.ipp.pt) Ricardo Costa (rjc@isep.ipp.pt)

#### Acceso a través de OpenLabs: <https://physicslabfarm.isep.ipp.pt/>

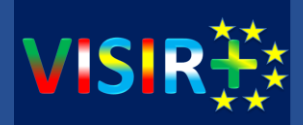

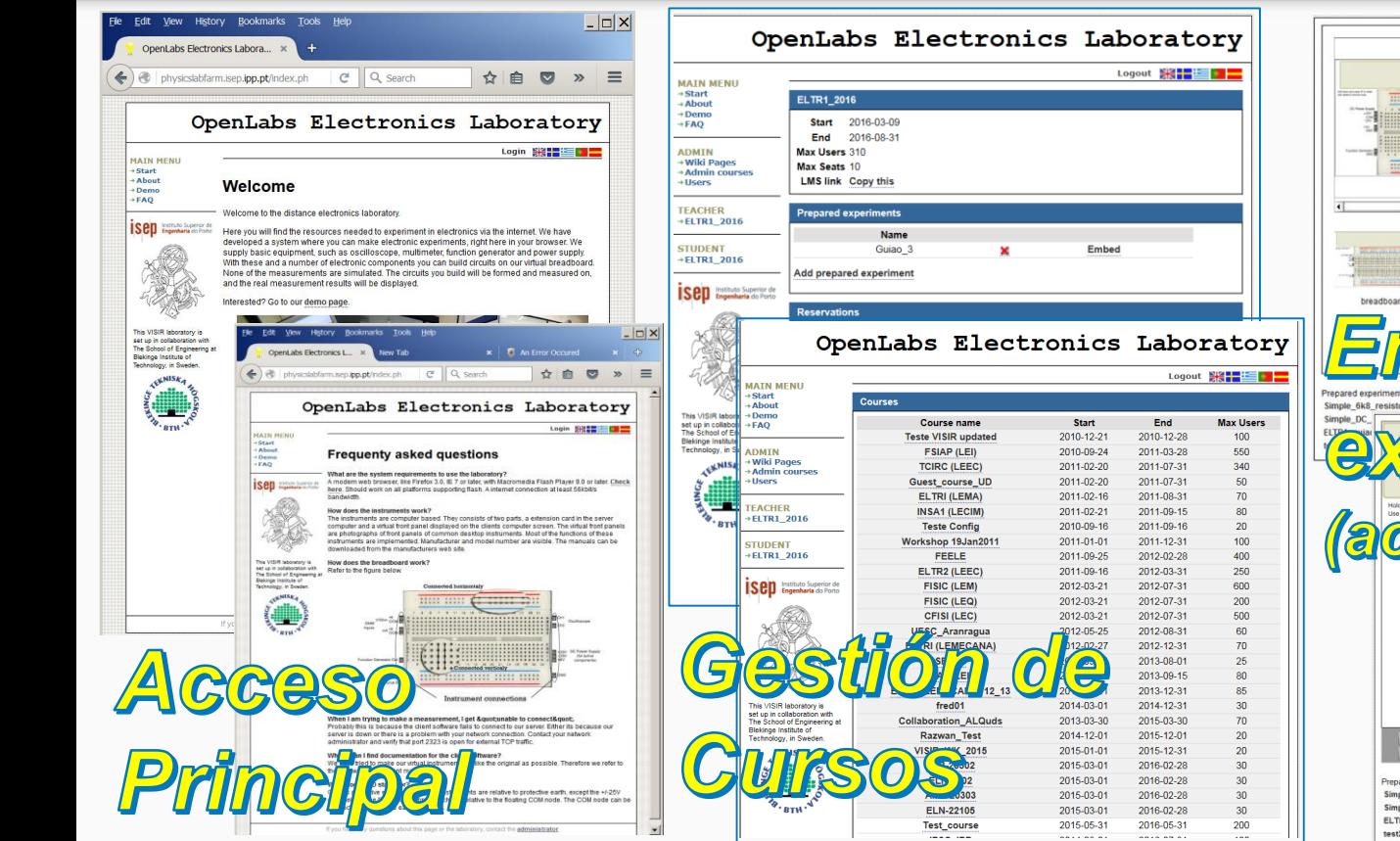

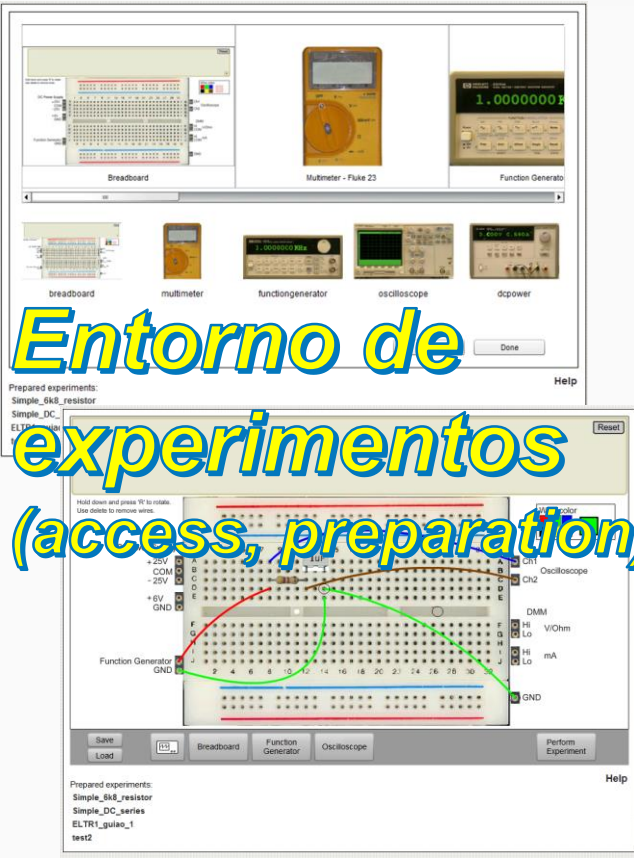

*VISIR+ | EACEA project: 561735-EPP-1-2015-1-PT-EPPKA2-CBHE-JP TA2, Rosario, Argentina*

#### OpenLabs – Gestión de cursos

**MAIN MENU** 

 $\rightarrow$  Start

 $+FAO$ 

**ADMIN** 

→ Wiki Pages

**TEACHER** 

**STUDENT** 

 $+$ ELTR1 2016

+ELTR1 2016

**Blekinge Institute of** 

Technology, in Sweden

**CKNISKA** 

 $- - - -$ 

**Admin courses**  $+$ Hsers

 $+$  About  $\rightarrow$  Demo

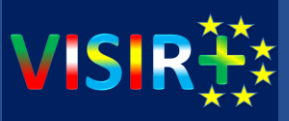

**Crear curso MATN MENE** → Start<br>→ Abou  $+$ Demo  $+FAO$ OpenLabs Electronics Laboratory **ADMIN** · Wiki Pages +Admin courses +Users Logout **XX - E + E TEACHER**  $\rightarrow$  ELTR1 2016 **Courses STUDENT Course name** Start End **Max Users**  $+ELTR1\_2016$ **Teste VISIR updated** 2010-12-21 2010-12-28 100 **Sep** Institute Superior d **FSIAP (LEI)** 2010-09-24 2011-03-28 550 **TCIRC (LEEC)** 2011-02-20 2011-07-31 340 Guest\_course\_UD 2011-02-20 2011-07-31 50 ELTRI (LEMA) 2011-02-16 2011-08-31 70 **INSA1 (LECIM)** 2011-02-21 2011-09-15 80 2010-09-16 2011-09-16 20 **Teste Config** Workshop 19Jan2011 onaporation ALQud 411341 This VISIR laboratory is set up in collaboration with<br>The School of Engineering at **FEELE** Razwan\_Test 2014-12 Blekinge Institute of<br>Technology, in Sweden **VISIR\_WK\_2015** 2015-01 ELTR2 (LEEC) **CENNISE Sep** Instituto Superior de ELB-20302 2015-03 **FISIC (LEM)** 2015-03 **ELN-1202 FISIC (LEQ)** AMP-20303 2015-03 CFISI (LEC) **ELN-22105** 2015-03 UFSC\_Aranragua **Test course** 2015-05 **ELTRI (LEMECANA) IFSC\_IPP** 2014-08 **SELEC ELTR1\_2016** 2016-03 **INSA1 (LEIM)** Estagio\_CIC 2016-03-ELTRI (LEMECANA) 12 13 Razwan\_PhD\_work 2014-02 This VISIR laboratory is fred<sub>01</sub> E-Mail set up in collaboration with **CINEL\_WS** 2014-05 The School of Engineering at **Collaboration\_ALQuds** LEE-SEE-ELTRO\_15\_16 2016-02 Razwan\_Test **University of Zakho** 2016-01 **VISIR WK 2015** Kees1 2016-03 ELB-20302 Trial\_at\_UStuttgart 2015-11 Add FI N-1202 **Guest course** 2010-01 AMP-20303 test 2010-01 **ELN-22105** 2010-07 **Basic\_circuits Test course** 

**Add course** 

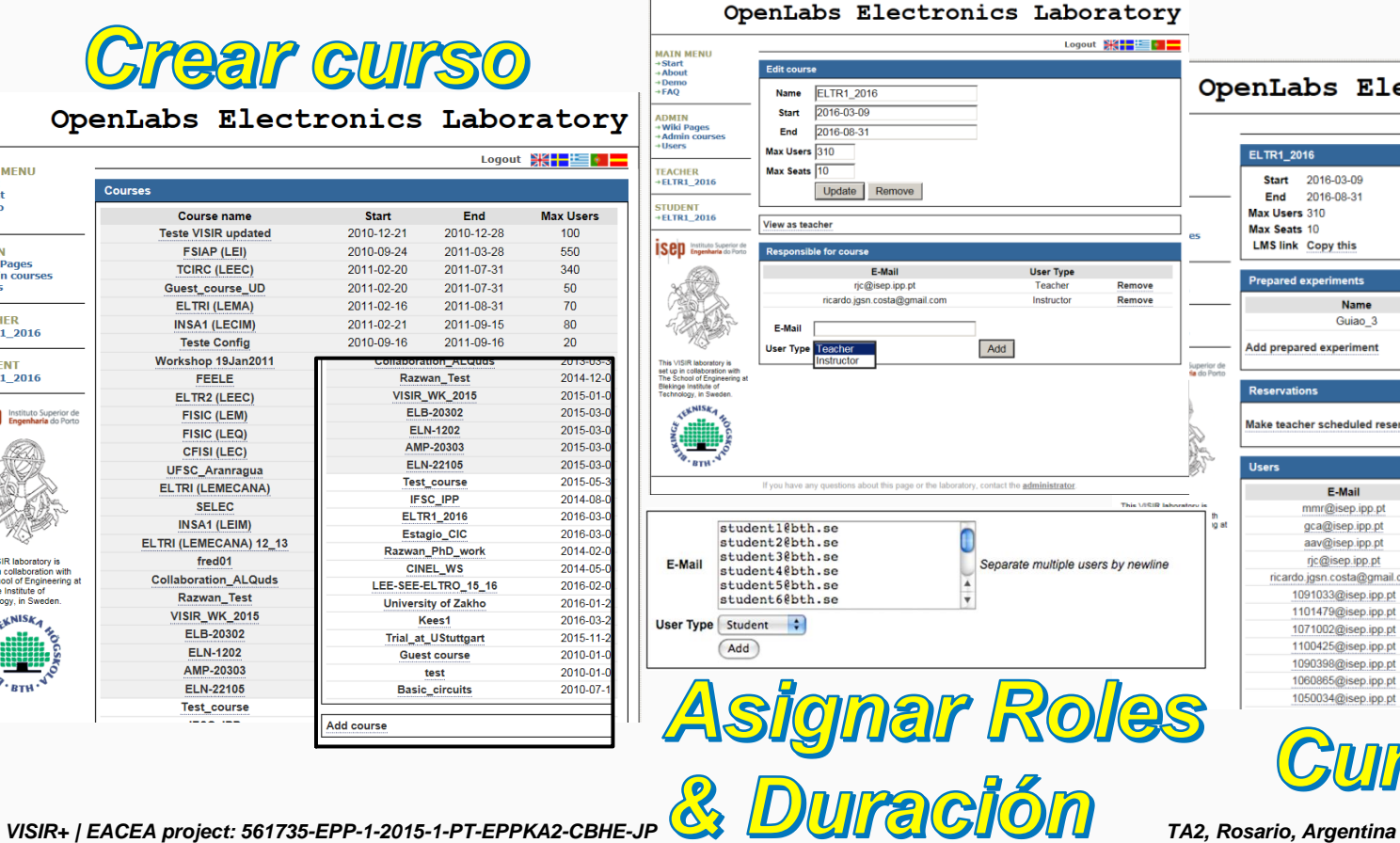

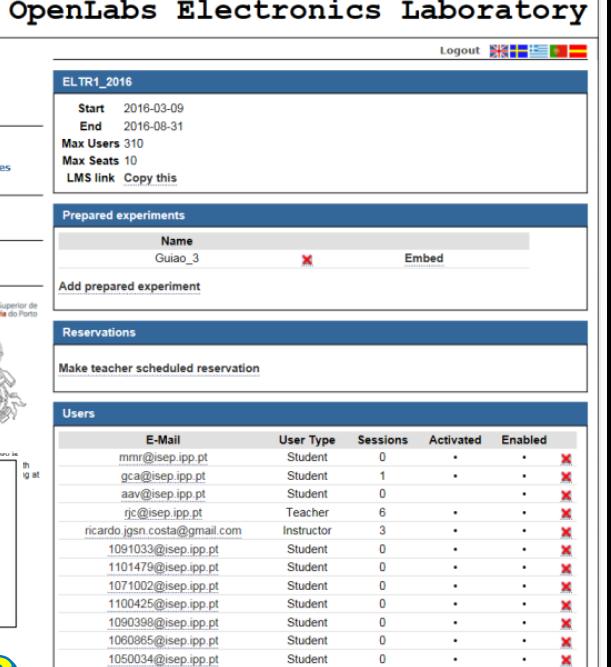

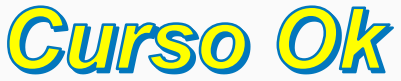

Student

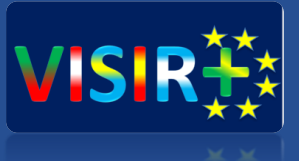

## Cómo acceder al laboratorio remoto VISIR-UDEUSTO

#### Acceso a WeblabDeusto

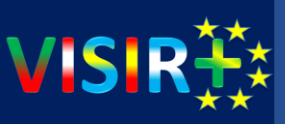

#### <http://weblab.deusto.es/>

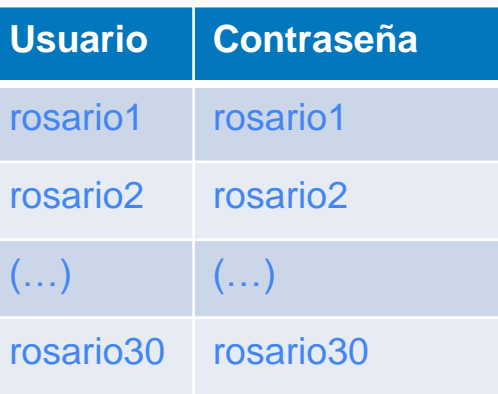

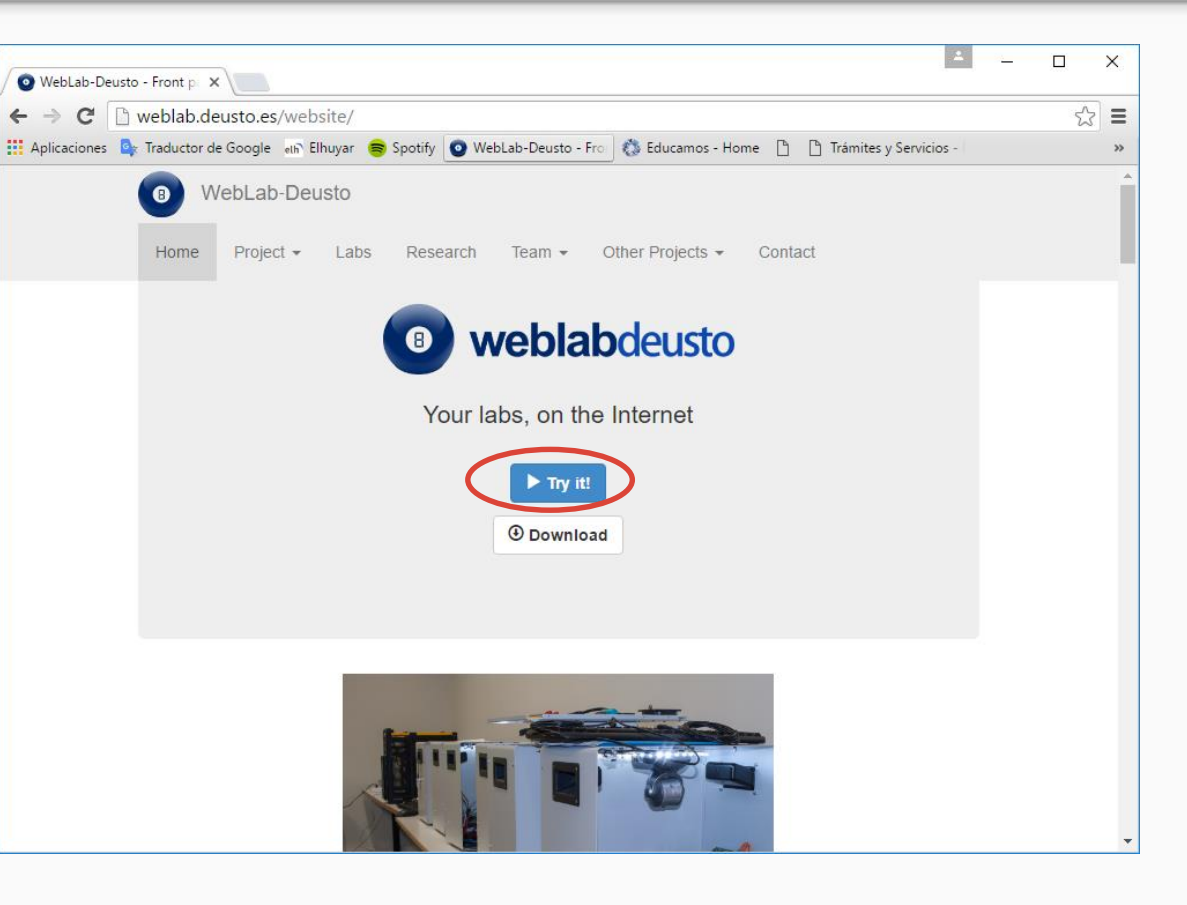

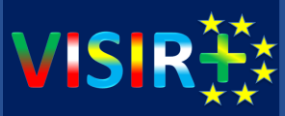

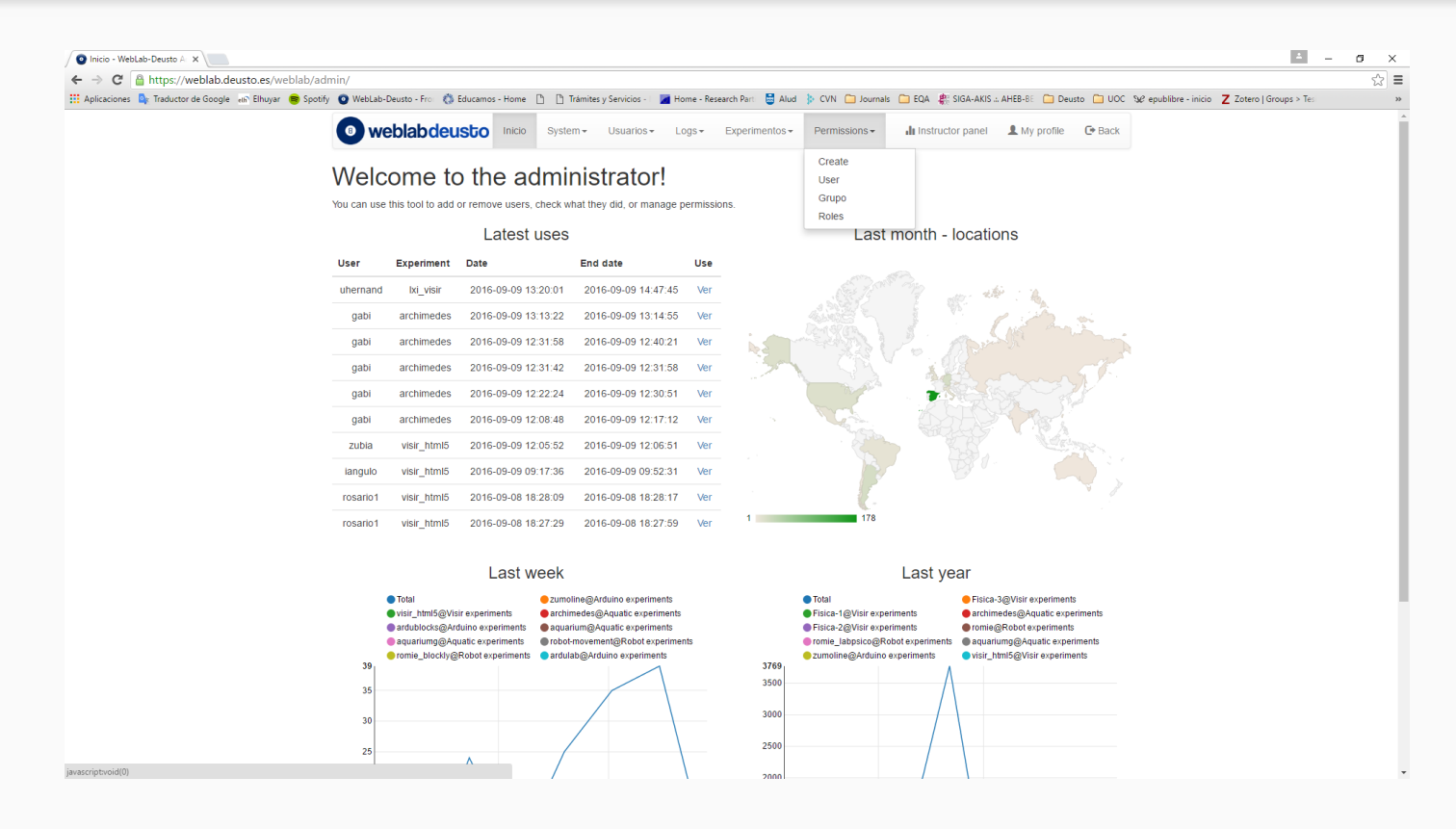

#### Acceso a WeblabDeusto – Experimentación

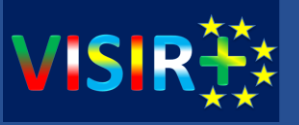

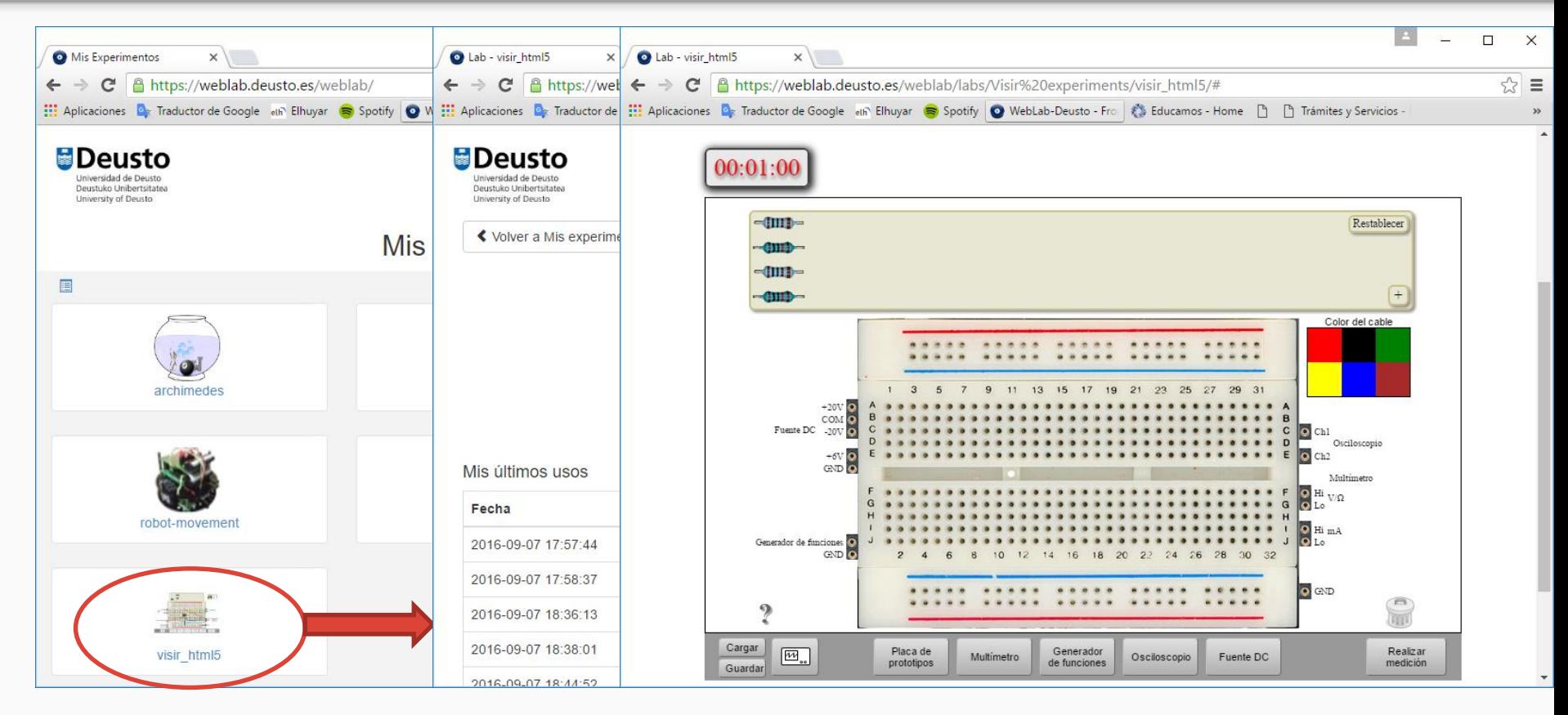

#### Instrumentos virtuales disponibles

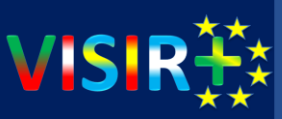

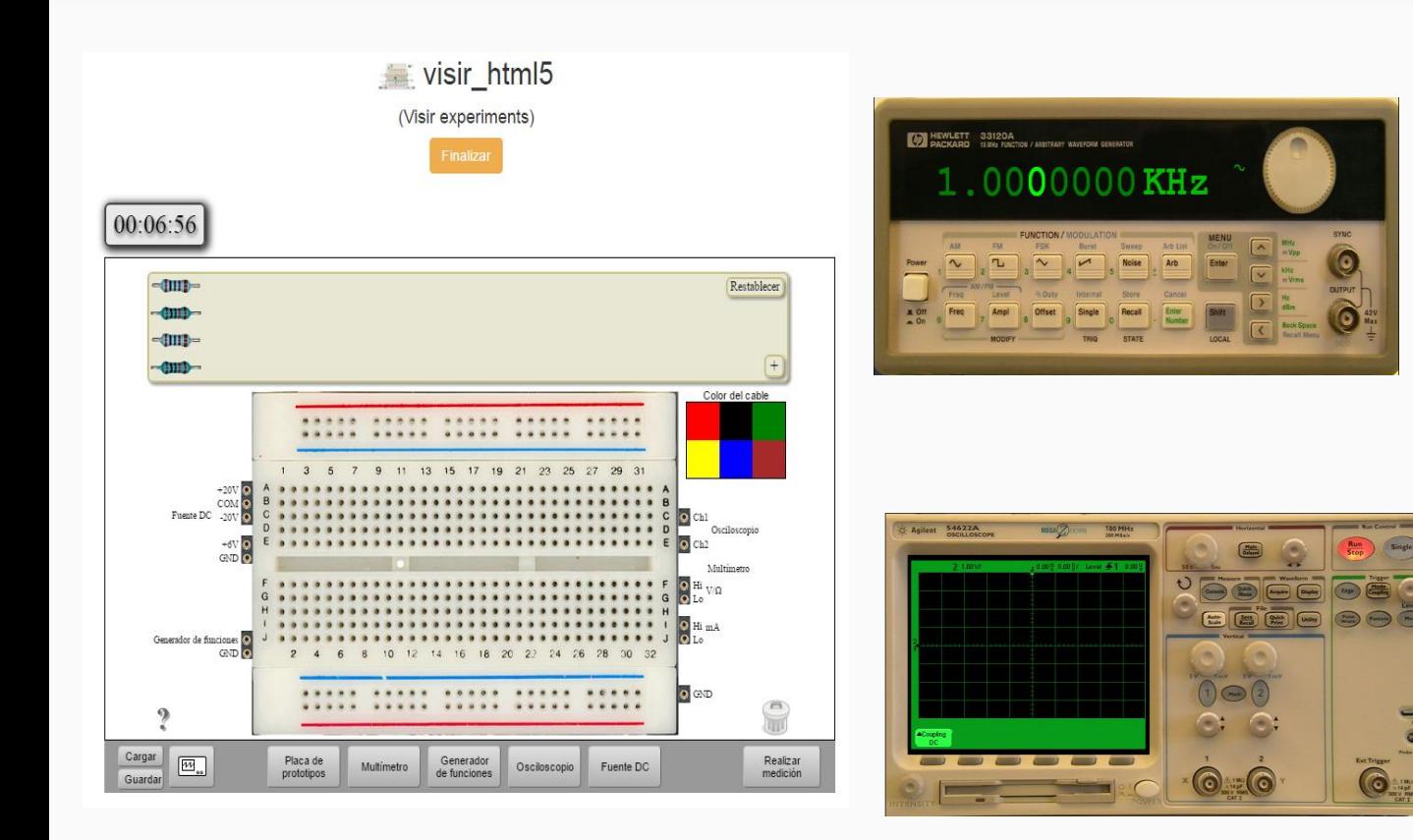

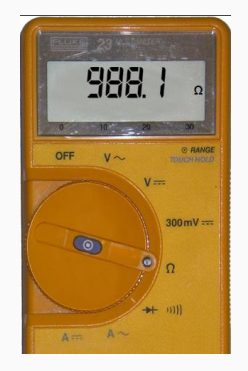

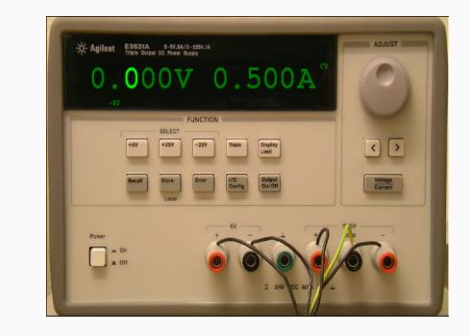

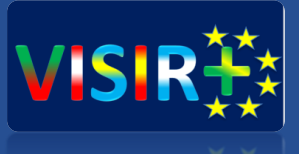

# Del esquema al circuito: cómo experimentar con el laboratorio remoto VISIR.

#### Manos a la obra – Realicemos un rectificador de media onda con filtro a la salida $_{(1)}$

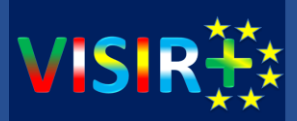

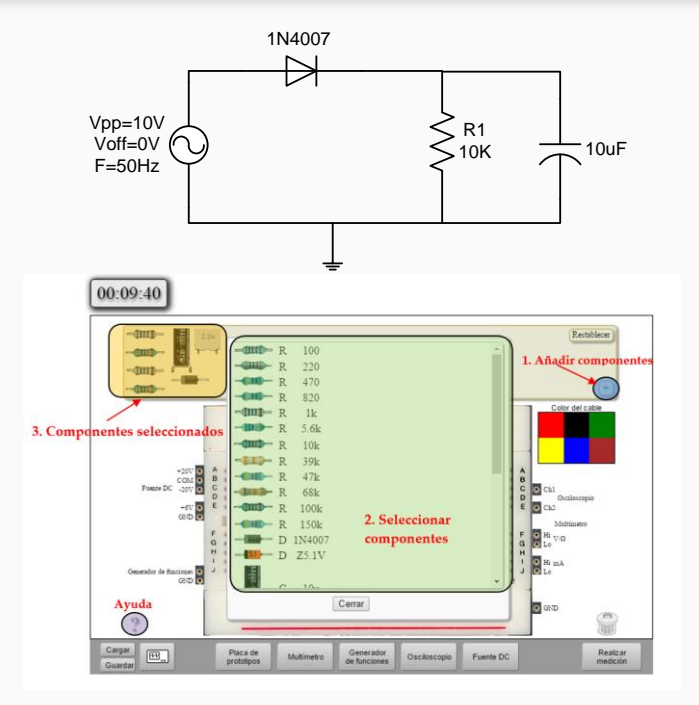

1. Añadir componentes

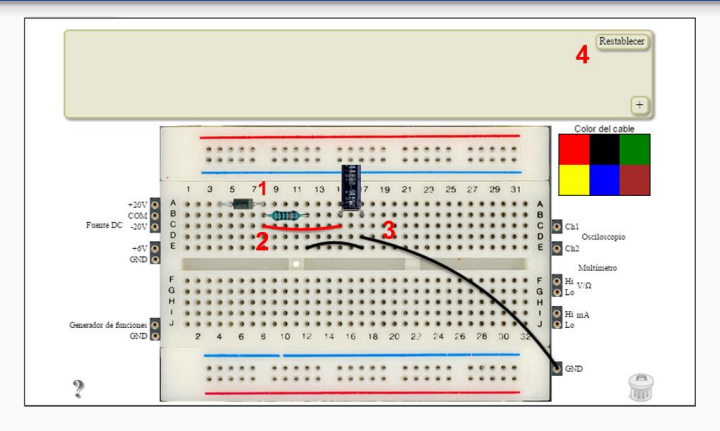

#### 2. Crear el circuito:

1. El cátodo del diodo y la resistencia están unidos porque están colocados en la misma columna.

2. El cátodo, la resistencia y el terminal positivo del condensador están unidos gracias al cable rojo.

3. La resistencia y el terminal negativo del condensador están unidos entre sí y a la vez unidos a la tierra del circuito mediante dos cables negros.

4. Si se pulsa el botón de "restablecer", todos los componentes volverán a la zona de componentes.

#### Manos a la obra – Realicemos un rectificador de media onda con filtro a la salida $_{(II)}$

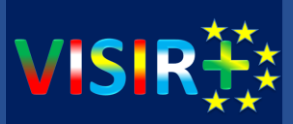

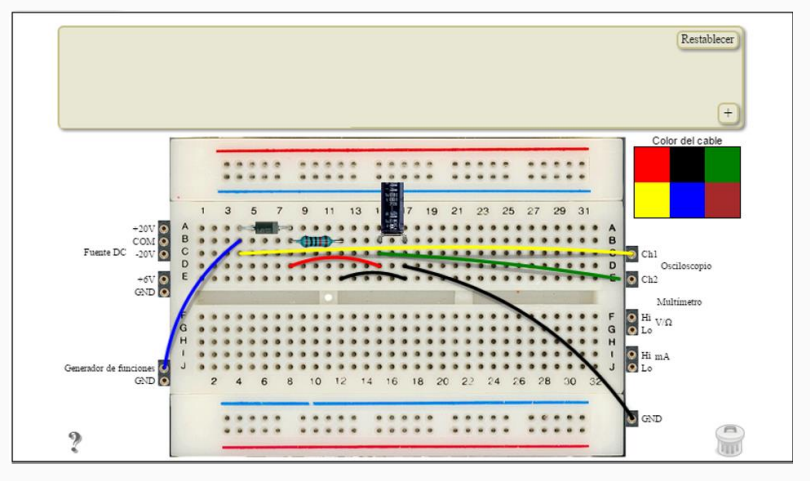

#### **3. Conectar los instrumentos:**

1. El cable azul une el generador de funciones con el ánodo del diodo, tal y como indica el circuito de la Figura 4. La tierra del generador de funciones no es necesario unirla ya que internamente las tierras ya se encuentran unidas.

2. El cable amarillo une la entrada del circuito al canal 1 del osciloscopio.

3. El cable verde servirá para ver la señal de salida en el canal 2 del osciloscopio.

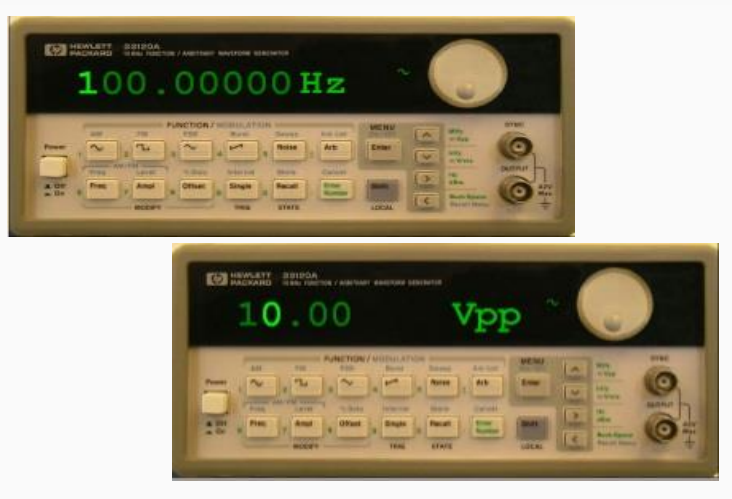

4. Configurar el generador:

1. Frecuencia 100Hz 2. Amplitud 10Vpp

#### Manos a la obra – Realicemos un rectificador de media onda con filtro a la salida<sub>(III)</sub>

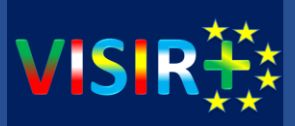

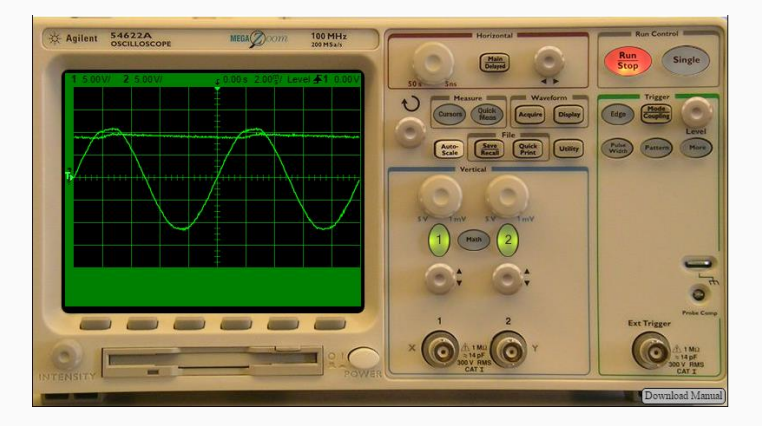

#### 4. Configurar el oscilloscopio:

- Voltios/div
- 2. Tiempo/div
- 3. Medir la salida:
	- Cursores
	- Medidas automáticas

#### 5. milndagarilli – Qué pasa si...:

- 1. Eliminamos el filtro de la salida
- 2. Cambiamos el condensador de la salida por 1uF o por 0.1uF
- 3. Cambiamos la resistencia de salida por 1kΩ

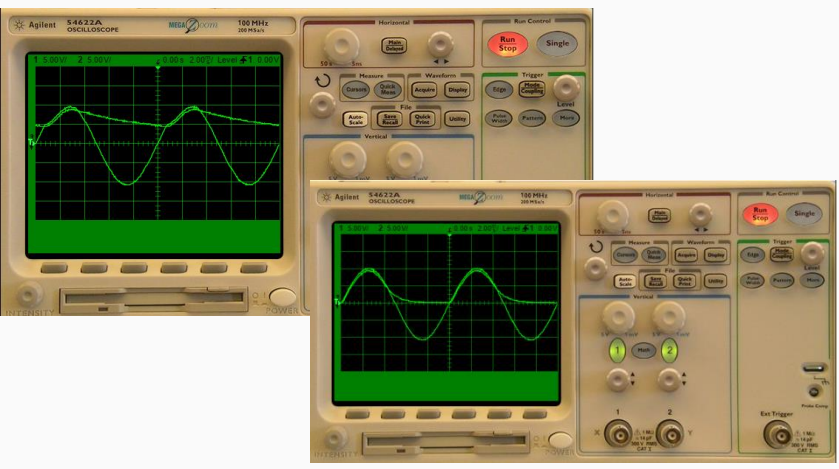

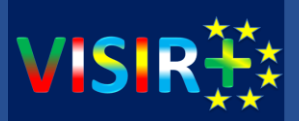

• Nuestro sistema permite TODAS las combinaciones de 2 resistencias de 1kΩ y 2 resistencias de 10kΩ

*IIRetoll, ¿será verdad?* 

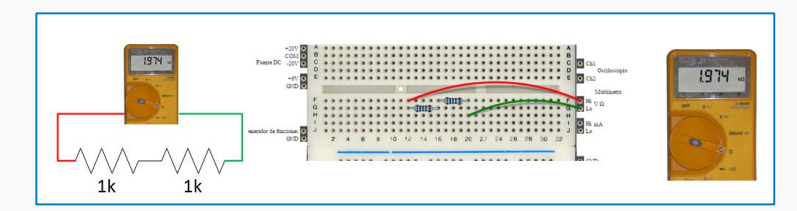

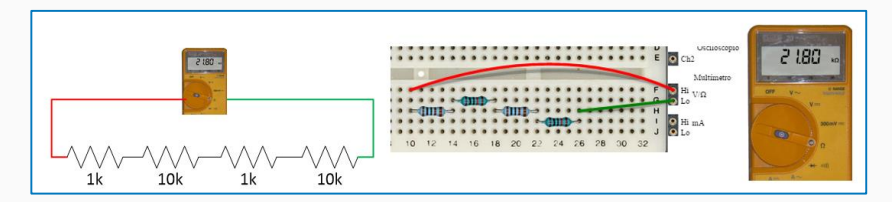

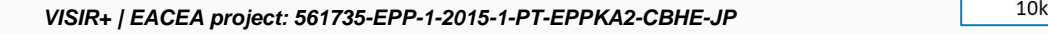

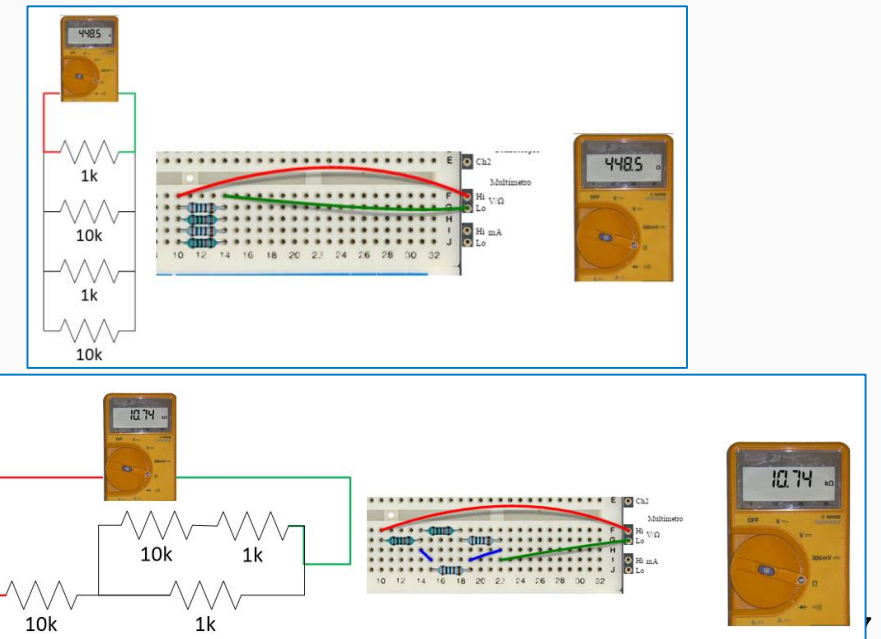

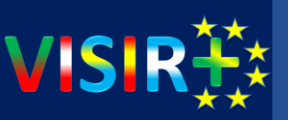

- En todos los circuitos obtenidos como resultado de combinar resistencias de 1kΩ y 10kΩ, podemos:
	- Medir la **tensión de continua** en todos los puntos del circuito
	- Medir la **corriente en todas las ramas del circuito**, **al comienzo de cada rama y por delante del primer componente que se encuentre**

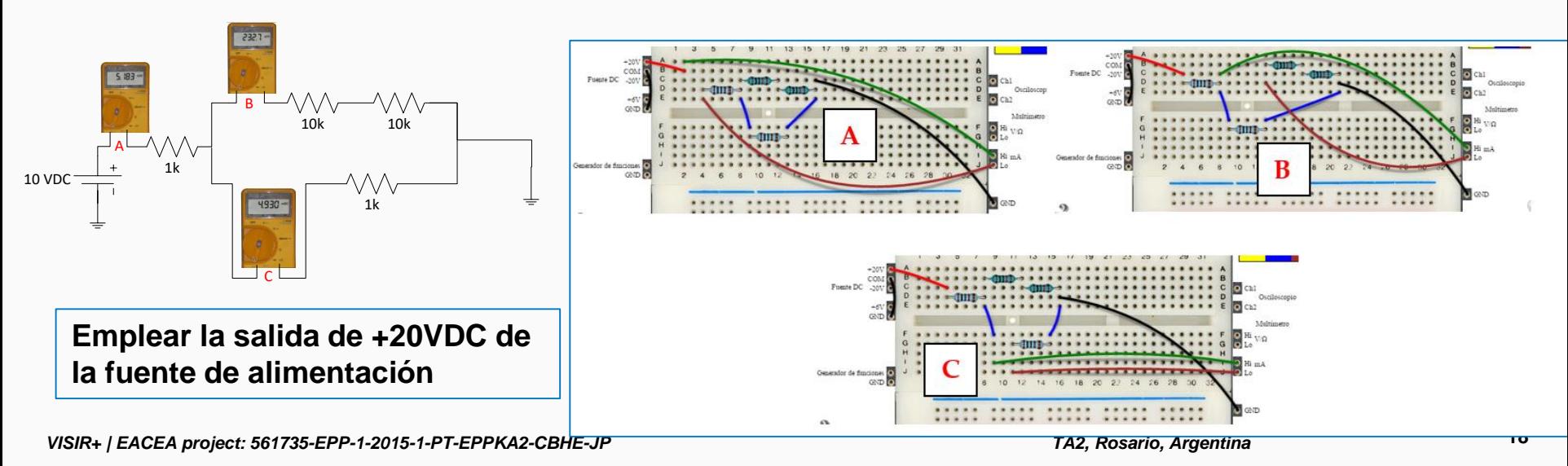

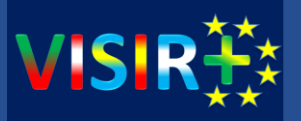

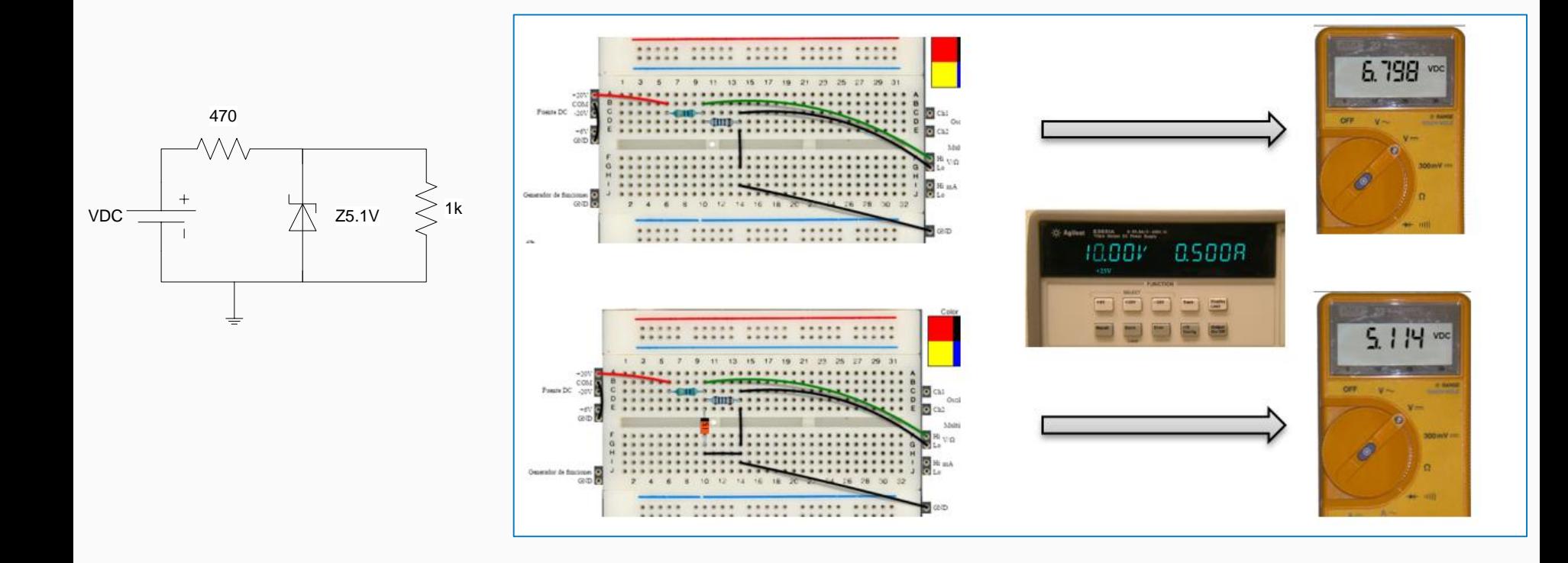

#### Otros tipos de circuitos – Carga/descarga condensador

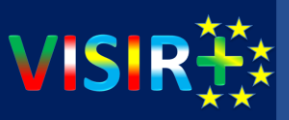

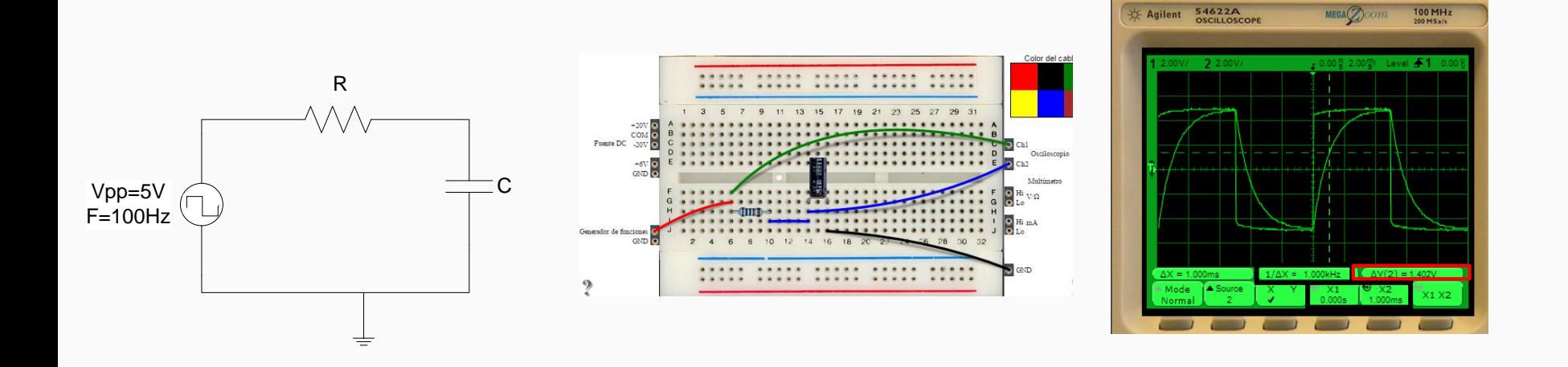

#### Otros tipos de circuitos – Filtros paso alto / bajo

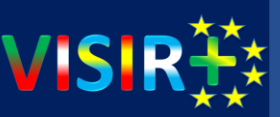

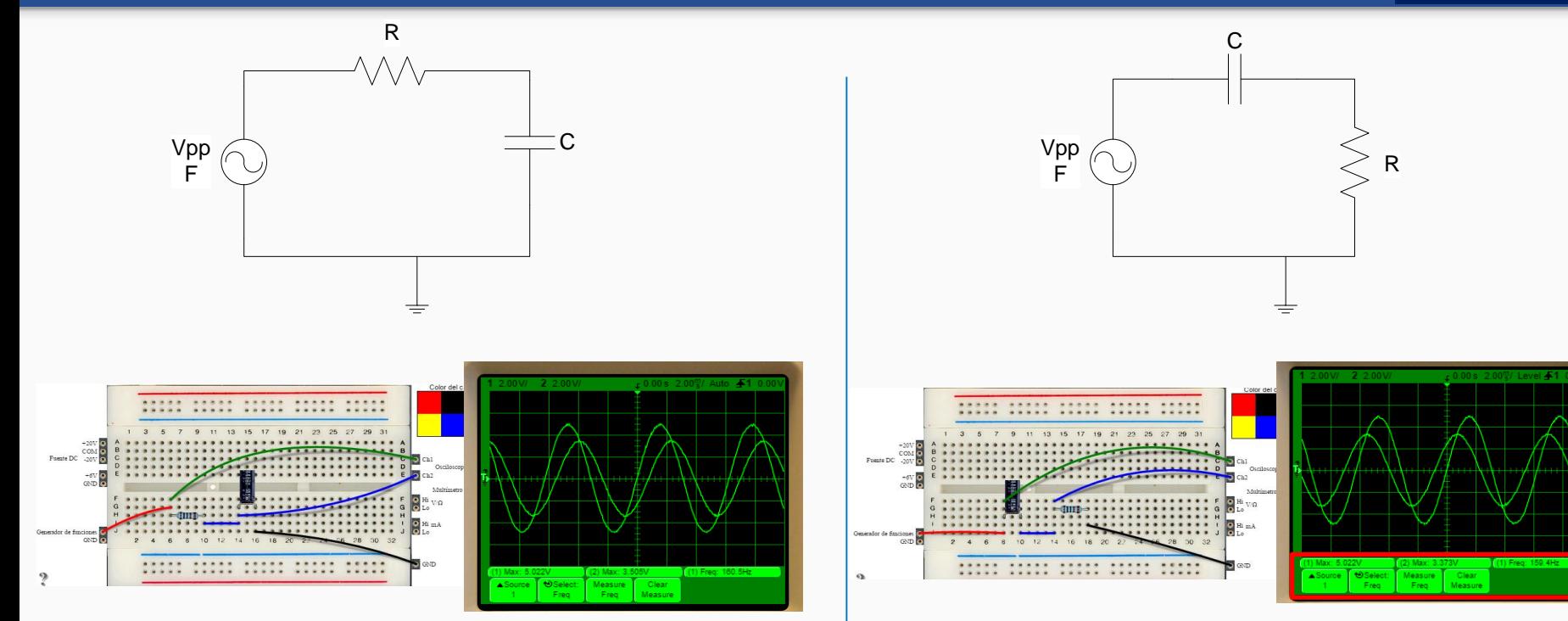

Implementación filtro paso bajo R=1 $k\Omega$  y C=1uF. Frecuencia de entrada 160Hz = frecuencia de corte Implementación filtro paso alto R=1k $\Omega$  y C=1uF. Frecuencia de entrada 160Hz = frecuencia de corte

#### Otros tipos de circuitos – amplificadores operacionales $_{(1)}$

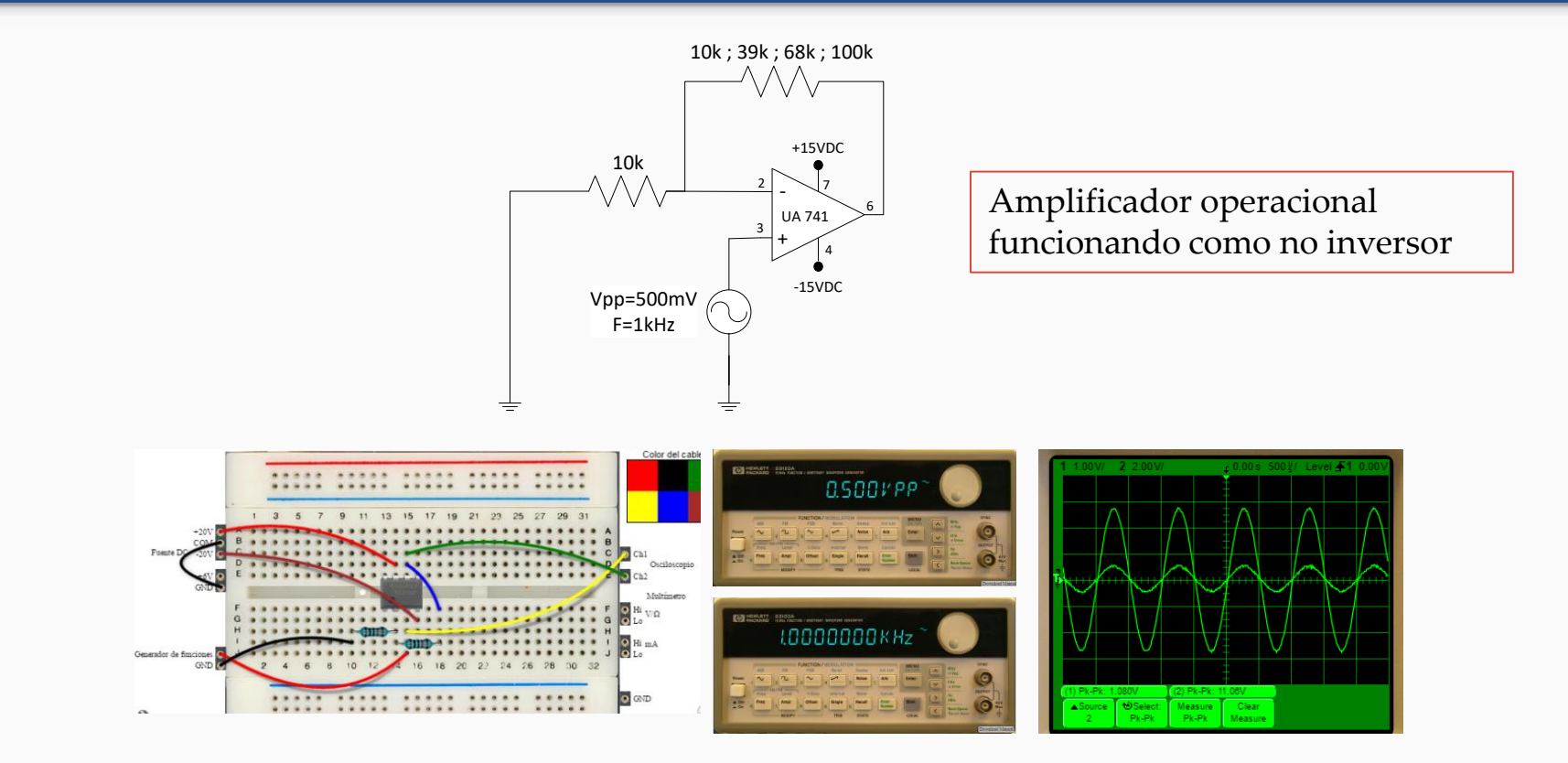

**VIS** 

#### Otros tipos de circuitos – amplificadores operacionales $_{(II)}$

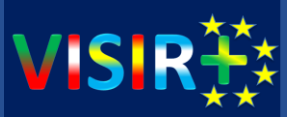

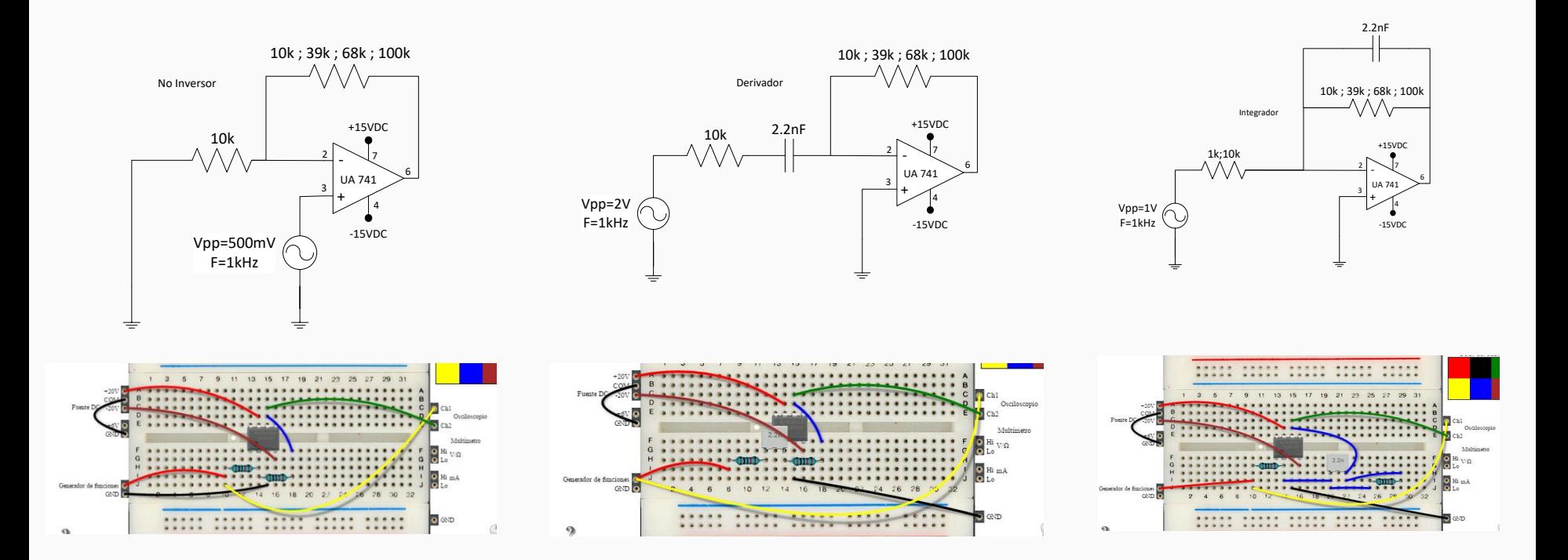

#### Otros tipos de circuitos – transistores

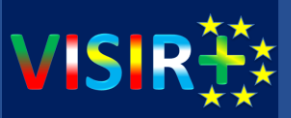

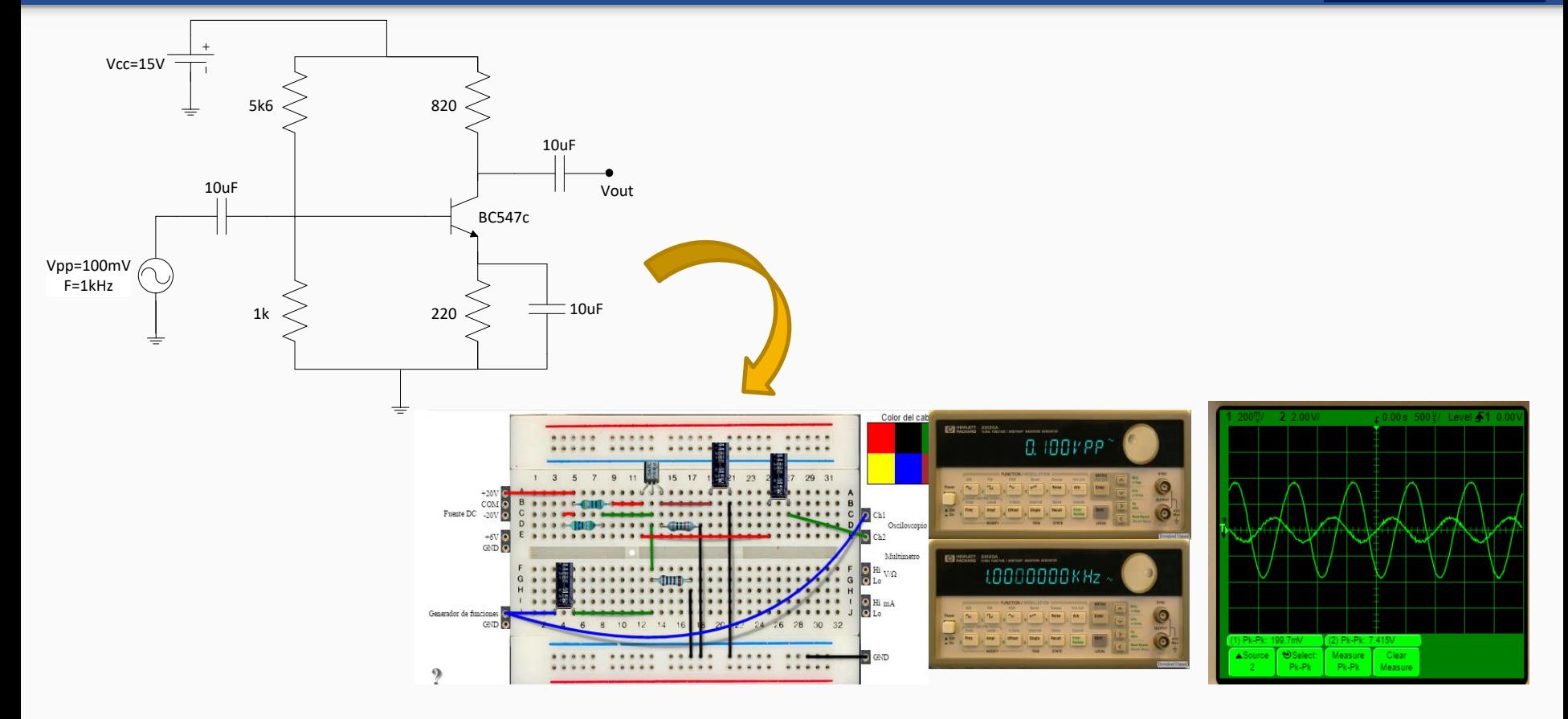

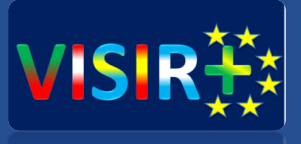

## Limitaciones del VISIR

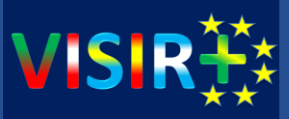

- Es muy importante tener en cuenta que SOLO se podrán implementar aquellos **circuitos** que esté **definidos** por el profesor/administrador previamente en el **Measurement Server**
- Además, los circuitos emplean **componentes reales**, por lo que deberemos disponer de ellos previamente en la matriz de conmutación, definir sus conexiones mediante nodos e indicar dónde están colocados **Equipment Server**
- Por todo ello, **no todas las combinaciones** de componentes serán posibles (o sí, depende de vuestra planificación)
- Veremos todo ello en una sesión dedicada

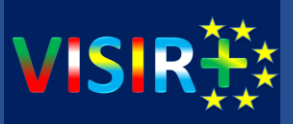

- Como decíamos: **muy importante la planificación**.
- Decidir **dónde** se va a poder medir corrientes  $\rightarrow$  shortcuts
- Determinar restricciones de **combinaciones** → capacidad de la matriz de conmutación (actualmente usamos **6 tarjetas de componentes**)

#### ¿Cómo lo hemos hecho?<sub>(II)</sub>

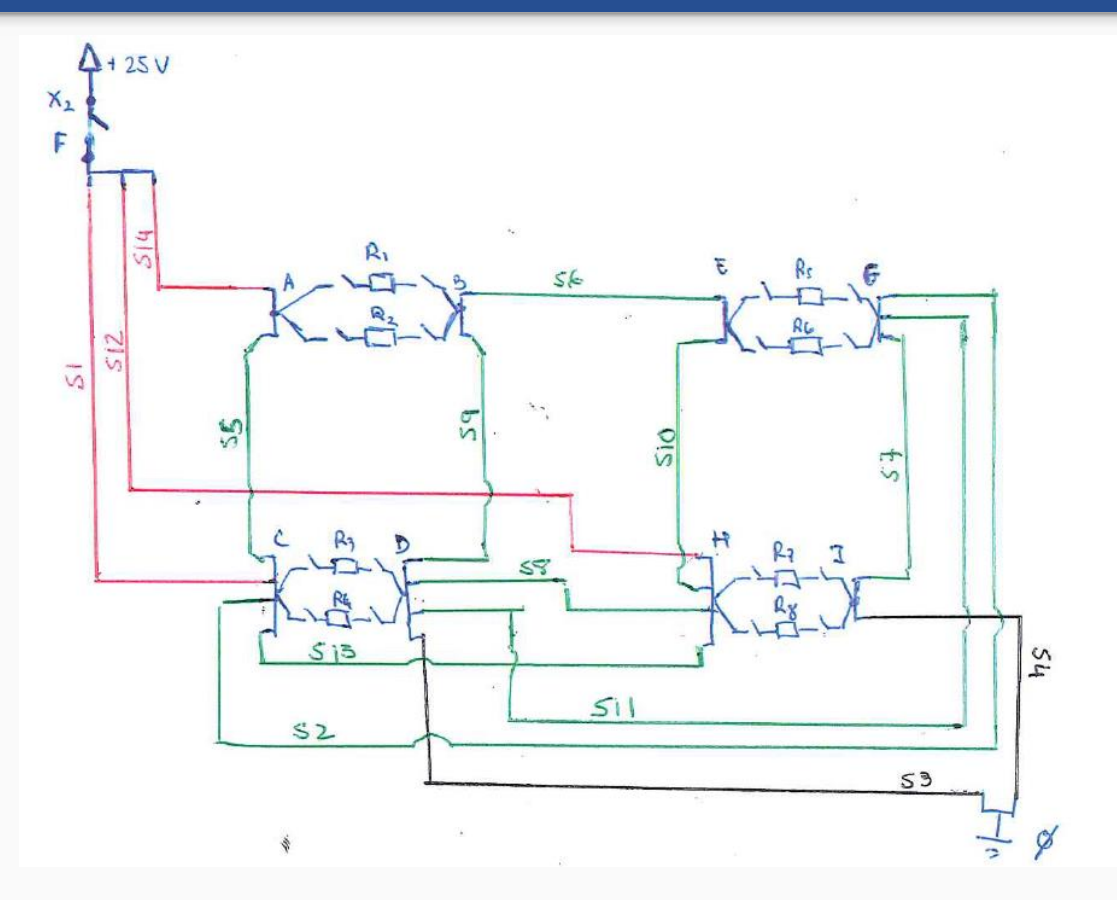

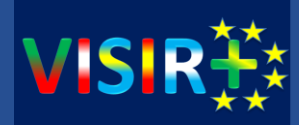

Resistencian

R1: 1k, A-B, Tayetc 7, Relé 10  $R_2$ :  $40k$ ,  $A-B$ ,  $7a$ yet  $7$ , Relé 9 Ro: 1k, C-D, Tayete 7, Relé 2 Ru: 10k, C-D, Tayete 7, Rele 3  $R_s$ : 1k  $E-G$ , Tayet  $\hat{f}$ , Red  $\hat{S}$ <br>R6: 10k,  $E-G$ RE:  $40k$ ,  $t-b$ , Tayete  $l$ , Rede 10<br>Rq:  $4k$ ,  $n =$  $R_1$ : 1 $k$ ,  $H-1$ , Tayete  $\delta$ , Relé 10<br> $R_5$ : 10 $k$ ,  $H-1$ , Tayete  $\delta$ , Relé 1 Ro: 10k, A-I, Tayete 9, Relé 2 Conexiones:  $+2SV: X_2-F$ , Tayeta 7, Relé 7

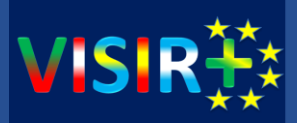

- Cuando definamos los ficheros de configuración del Measurement Server, podremos determinar:
	- o Valores máximos de tensión permitidos
	- o Valores máximos de corrientes
	- o Las combinaciones posibles entre componentes
- Además, por defecto, el MS protege el sistema de cortocircuitos.

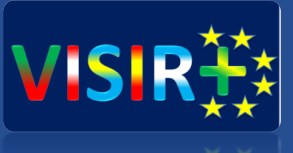

# Preguntas y debate. Integración de VISIR en UNR y otros centros

#### **Preguntas**

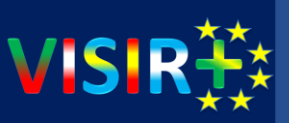

- ¿Qué tipo de componentes?
- ¿Qué tipo de circuitos?
- ¿Qué tipos de medidas?
- (…)

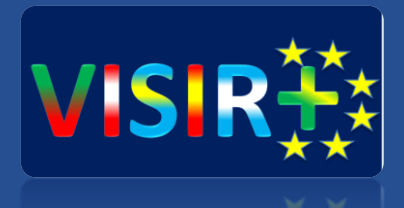

## ¡¡Gracias por vuestra atención!!

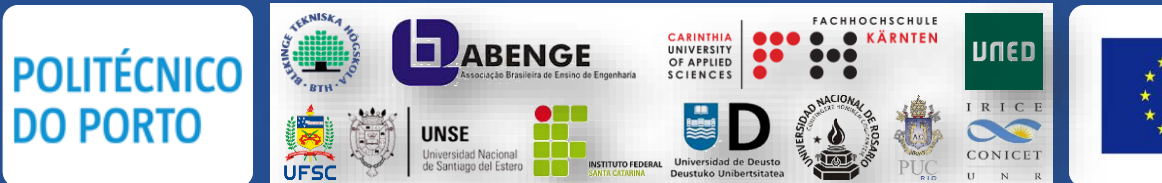

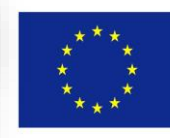

Co-funded by the Erasmus+ Programme of the European Union